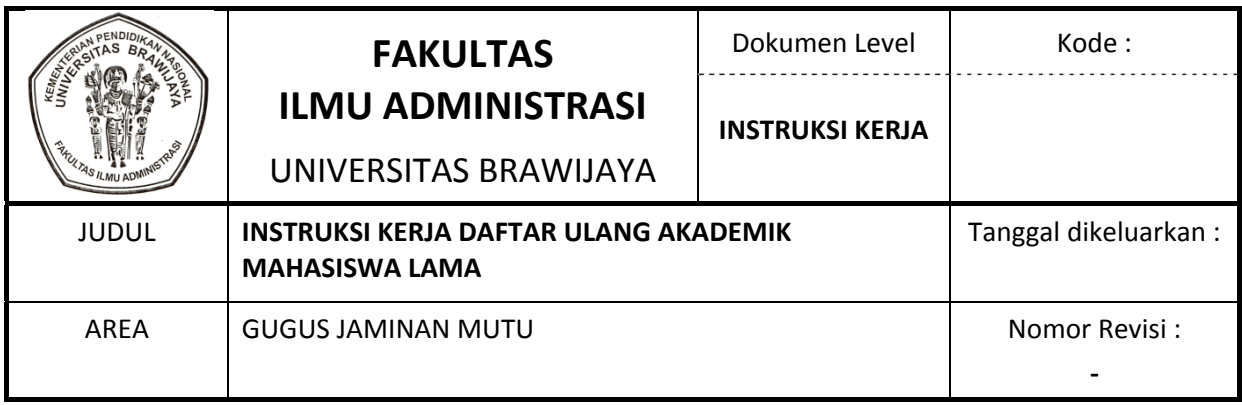

## **INSTRUKSI KERJA DAFTAR ULANG AKADEMIK MAHASISWA LAMA**

- 1. Staf Administrasi Akademik melakukan pengisian / entry nilai ke dalam sistem informasi akademik (siakad) online sesuai dengan nilai yang diberikan oleh dosen pengampu mata kuliah
- 2. Staf Administrasi Akademik melakukan pengisian / entry data jadwal kuliah ke dalam siakad online sesuai dengan jadwal mata kuliah yang sudah disahkan.
- 3. Daftar ulang akademik mahasiswa lama dilakukan secara online pada tanggal yang sudah ditetapkan dengan menggunakan aplikasi Sistem Informasi Administrasi Mahasiswa (SIAM)
- 4. Mahasiswa diperkenankan melakukan daftar ulang akademik apabila sudah melakukan proses pembayaran untuk semester berikutnya
- 5. Mahasiswa yang sudah melakukan daftar ulang keuangan secara otomatis oleh SIAM diperkenankan memilih jadwal dari mata kuliah yang ingin ditempuh pada semester berikutnya dengan batasan maksimal SKS yang ditempuh sesuai dengan jumlah IP semester sebelumnya.
- 6. Setiap kelas dalam jadwal dibatasi maksimal 45 sampai 50 mahasiswa
- 7. Mahasiswa kemudian mencetak Kartu Rencana Studi dan di fotocopy rangkap 2 untuk arsip dosen penasehat akademik dan sub bagian akademik.
- 8. Mahasiswa berkonsultasi kepada dosen penasehat akademik terhadap KRS‐nya dan apabila ada perubahan dilakukan secara online